# Marlin Network

- [Overvi](#page-1-0)ew
- [Monitor](#page-4-0)ing
- [Beaco](#page-5-0)n
- [Rela](#page-7-0)y
- $^{\bullet}$  [Instructi](#page-10-0)ons
- [Gatew](#page-14-0)ay

## <span id="page-1-0"></span>Overview

## Architecture

The current architecture has 4 types of nodes

- Beacon
- Monitoring
- Relay
- User (Producers + Consumers)

A cluster operator is responsible for running managing the beacon, monitoring and relay nodes. Users of the network need to simply run and manage a user node.

#### Beacon

The beacon node is similar to seed nodes or bootstrap nodes in touchpoint using which a user discovers the other nodes in the networ

Se[e Beaco](https://docs.marlin.pro/books/marlin-network/page/beacon)n for more details.

## Monitoring

The monitoring node is used to monitor the network by aggregating other nodes.

```
e Monitoring r more details.
```
## Relay

The relay nodes form the core of the network and are responsible for one user to the others.

Se[e Rela](https://docs.marlin.pro/books/marlin-network/page/relay)y for more details.

#### User

The user nodes produce and receive messages propagating through the

SeeGateway or more details.

## Hardware Requirements

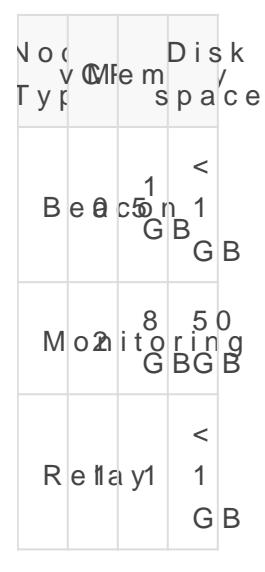

#### Devops scripts

Reference scripts for provisioning and deployment of a cluster on providendere While some tweaks might be needed to customize it bas and infrastructure, it should provide a good base for any customizations.

## <span id="page-4-0"></span>Monitoring

The monitoring architecture collects logs and metrics from other nodes and provides dashboards for visualization. It is fairly modular since the core network produces log files which can then be consumed by any logging and analytics pipelines that support tailing log files.

Currently, we provide deployment scripts for Filebeat + the ELK stack as the default pipeline.

## Security considerations

Elasticsearch and Logstash ports must be protected from public access, otherwise malicious actors can introduce garbage logs into the pipelines.

The Kibana port also needs to be protected from public access, however, a permissioned access model might be a better fit here to selectively allow people to access logs and create visualizations. An example would be to use Nginx  $+$  TLS  $+$  HTTP Basic Auth.

## <span id="page-5-0"></span>Beacon

The beacon node acts as a touchpoint for nodes to discover relay node

## Using arlinctl2

#### Usage

```
$ sudo ./marlinctl beacon create --help
NAME:
     marlinctl beacon create - create a new beacon
USAGE:
     marlinctl beacon create [command options] [arguments...]
OPTIONS:
     --program value                              --program <NAME> (default: "beacon")
     --discovery-addr value                       --discovery-addr <IP:PORT> (default: 
127.0.0.1:8002)
     --heartbeat-addr value                       --heartbeat-addr <IP:PORT> (default: 
127.0.0.1:8003)
     --bootstrap-addr value, --beacon-addr value  --bootstrap-addr <IP:PORT>
     --version value                              --version <NUMBER> (default: "latest")
     --help, -h                                   show help (default: false)
```
#### Run

\$ sudo ./marlinctl beacon create

## Manually

#### Build

The beacon executable is bui**Opæs WeatveS**tee the README for build inst

#### Usage

```
$ ./beacon/beacon --help
USAGE: beacon [OPTIONS]
OPTIONS:
    -d, --discovery-addr <discovery addr>
    -h, --heartbeat-addr <heartbeat addr>
    -b, --beacon-addr <beacon addr>
     -h, --help <help>
     -v, --version <version>
```
#### Run

\$ ./beacon/beacon

## Discussion

The beacon executable supports two optional command-line arguments to set the discovery and heartbeat listener addresses. The discovery address enables nodes to discover the nodes in its registry and the heartbeat address enables nodes to add themselves to the registry.

By default, discovery-addr is set to 127.0.0.1:8002 and heartbeat-addr is set to 127.0.0.1: to make it secure by default. This means that the beacon node can **only be reached from localhost** by default. To make it available for other nodes not on localhost, it needs to listen on external interfaces as well - usually using  $[0, 0, 0, 0]$  to bind to all interfaces:

```
# Using marlinctl
$ sudo ./marlinctl beacon create --discovery-addr "0.0.0.0:8002" --heartbeat-addr 
"0.0.0.0:8003"
# Manually
$ ./beacon/beacon --discovery-addr "0.0.0.0:8002" --heartbeat-addr "0.0.0.0:8003"
```
In addition, the beacon node supports a  $-$ -beacon-addr parameter to register the cluster with the wider Marlin Relay network.

## <span id="page-7-0"></span>Relay

The relay node is responsible for message propagation. It mainly comprise to 2

- Relay
- $Abci$

## Using arlinctl2

#### Usage

```
$ sudo ./marlinctl relay create --help
NAME:
     marlinctl relay create - create a new relay
USAGE:
     marlinctl relay create [command options] [arguments...]
OPTIONS:
     --chain value            --chain "<CHAIN>"
  --discovery-addrs value --discovery-addrs "<IP1:PORT1>,<IP2:PORT2>,..." (d
"127.0.0.1:8002")
  --heartbeat-addrs value --heartbeat-addrs "<IP1:PORT1>,<IP2:PORT2>,..." (d
"127.0.0.1:8003")
     --datadir value          --datadir "/path/to/datadir" (default: "~/.ethereum/")
     --discovery-port value   --discovery-port <PORT> (default: 0)
     --pubsub-port value      --pubsub-port <PORT> (default: 0)
     --address value          --address "0x..."
     --name value             --name "<NAME>"
     --version value          --version <NUMBER> (default: "latest")
     --abci-version value     --abci-version <NUMBER> (default: "latest")
     --help, -h               show help (default: false)
```
Run

\$ sudo ./marlinctl relay create --chain "eth"

The abci is automatically created.

### Manually

#### Build

The relay executable is buil **O** paesn  $\beta$  *Deera* voe Stee the README for build instru

The abci is avariea blue se only the "Building from source" instructions (not Instructions).

#### Usage

```
$ ./relay/eth_relay --help
USAGE: eth_relay [OPTIONS] discovery_addrs heartbeat_addrs datadir
OPTIONS:
       -p, --pubsub-port <pubsub_port>
       -d, --discovery-port <discovery_port>
       -a, --address <address>
   -h, -help \langlehelp\rangle    -v, --version <version>
ARGS:
       discovery_addrs
       heartbeat_addrs
       datadir
```
#### Run

```
# Blockchain
$ ./geth --datadir /path/to/datadir/ --syncmode=light
# Relay
$ ./relay/eth_relay "127.0.0.1:8002" "127.0.0.1:8003" "/path/to/datadir/"
```
## **Discussion**

The relay executable takes 3 arguments:

- discovery-addrs Comma separated string of beacon addresses to initiate discovery
- heartbeat-addrs Comma separated string of beacon addresses to register with
- datadir Path to the data directory of the blockchain node

The relay executable also supports three optional command-line arguments:

- --pubsub-port To set the local port used for the message relay (default: 5000)
- --discovery-port To set the local port used to initiate discovery (default: 5002)
- --address To set the reward address for the incentivized testnet

## Why is the blockchain node needed?

The blockchain node is needed to detect spam. For supporting block propagation, the blockchain node can be a light client but to support transaction propagation, it needs to be a full node.

This is a temporary requirement and will eventually be replaced (or at the very least, decoupled) with better spam prevention measures (e.g. an onchain light client).

## <span id="page-10-0"></span>Instructions

This page details the procedure to join the Marlin network.

### For clusters

#### Step 1: Preliminaries

- $\degree$  Refer to the architecturehednies agram and the interactions
- Preferably, s marlinctl2 (availa[ble](https://github.com/marlinprotocol/marlinctl2) for make the setup process smoot[her](https://github.com/marlinprotocol/marlinctl2)
- If you prefer a manual marlinctl 2 doesn't cover your use case, clo [OpenWea](https://github.com/marlinprotocol/OpenWeaver)ver

#### Step 2: Set up beacon

- $^{\bullet}$  Run beaconode
- Ensure the beacon is reachable from outside
- $'$  Pass "34.82.79.68:8003" as the beacon address while starting the the wider testnet

# Using marlinctl \$ sudo marlinctl beacon keystore create \$ sudo marlinctl beacon create --discovery-addr "0.0.0.0:8002" --heartbeat-addr "0.0.0.0:8003" --bootstrap-addr "34.82.79.68:8003" # Manually \$ ./beacon/beacon --discovery-addr "0.0.0.0:8002" --heartbeat-addr "0.0.0.0:8003" --beacon-

#### Step 3: Set up relays

addr "34.82.79.68:8003"

- Run aelay node
- <sup>.</sup> Set the discovery-addr parameter to poin discovery-addrof your beacon s above
- Set the heartbeat-addr parameter to poin heartbeat-addrof your beacon set above

```
# Using marlinctl
$ sudo marlinctl relay eth create --discovery-addrs "beaconip:8002" --heartbeat
"beaconip:8003"
```
# Manually

\$ ./relay/eth\_relay "beaconip:8002" "beaconip:8003" "/path/to/datadir/"

#### Step 4: Set up firewalls

- Expose for public access
	- $^{\circ}$  Discovery port of beacon
	- Discovery port of relay
	- $^{\circ}$  Pubsub port of relay
- Expose only for relay access
	- $^{\circ}$  Heartbeat port of beacon

## Private network setup

Make sure the setup above works fine before attempting the private ne that your nodes can communicate with each other through private IPs.

#### Replace step 2:

Run \_two\_ beacons, one public facing and one private facing

```
# Using marlinctl
$ sudo marlinctl beacon keystore create
# Public beacon with bootstrap address
$ sudo marlinctl beacon create --discovery-addr "0.0.0.0:8002" --heartbeat-addr 
"0.0.0.0:8003" --bootstrap-addr "34.82.79.68:8003"
# Private beacon without bootstrap address
$ sudo marlinctl beacon create --discovery-addr "0.0.0.0:9002" --heartbeat-addr "0.0.0.0:9003"
```

```
# Manually
$ ./beacon/beacon --discovery-addr "0.0.0.0:8002" --heartbeat-addr "0.0.0.0:8003" --beacon-
addr "34.82.79.68:8003"
$ ./beacon/beacon --discovery-addr "0.0.0.0:9002" --heartbeat-addr "0.0.0.0:9003"
```
#### Replace step 3:

- $\degree$  Set tdiscovery-addr $\beta$  arameter to poin discovery-addrof your \_private\_ set up above
- Set the artbeat-addrs arameter to poin heartbeat-addrof both your \_pub \_private\_ beacons set up above

# Using marlinctl \$ sudo marlinctl relay eth create --discovery-addrs "privateip:9002" --heartbeat "privateip:9003,publicip:8003"

# Manually

\$ ./relay/eth\_relay "privateip:9002" "privateip:9003,publicip:8003" ""

At the end of this, you should see your private beacon getting heartbe the relays and the public beacon getting heartbeats from the \_public\_

## Tuning

The linux UDP stack needs to be tuned for optimal performance.  $H\left( \right)$  $parameter$  $strps://gist.qithub.com/volumtas/bc54c60aaa7ad6856ef6a928$ 

Note: Try to understand what you're changing and why before you c your system characteristics if any of the commands there would imp (and stability, be wary of memory exhaustion).

The important bits seem to be:

- \* Run watch netstat -us Check if send or receive errors are increasin buffer overflows
- If yes, increase buffer size (replace the numbers below as you please

```
# Per-socket read buffers
net.core.rmem_default = 8192000
net. core. rmem max = 8192000# Per-socket write buffers
net.core.wmem_default = 8192000
net. core. wmem_max = 8192000# Option memory
net. core. optmem max = 8192000# Global tuning (multiplied by 4KB)
net.ipv4.udp mem = 64000 64000 64000
```
Restart the relays and check again after some time

## <span id="page-14-0"></span>Gateway

Gateways enable people to connect their blockchain nodes to the receive messages.

## Polkadot

Documentation for the polkadot gatew[ay](https://docs.marlin.pro/books/polkadot-gateway/page/overview-f76) ries available

## NEAR Protocol

#### Usage (usinnagrlinctl2

```
$ sudo marlinctl gateway near create --help
NAME:
     marlinctl gateway near create - create a new gateway
USAGE:
     marlinctl gateway near create [command options] [arguments...]
OPTIONS:
     --bootstrap-addr value  --bootstrap-addr "<IP:PORT>" (default: "127.0.0.1:8002")
     --version value         --version <NUMBER> (default: "latest")
     --help, -h              show help (default: false)
```
#### Run

\$ sudo marlinctl gateway near create --bootstrap-addr "54.219.22.51:8002"

### Connect

You need to connect your blockchain node to the gateway to send and

#### Step 1: Get the gateway identity

\$ sudo supervisorctl tail near\_gateway

[2020-12-06 16:20:45.648] [info] [OnRampNear.hpp:63] Node identity: Ar5vnFLiYeX8jHTNCKBJuTND1ez85fHZN5Q4ikanFtU

The above command prints logs which contain the identity key of needs to performed once since the key is stored locally for future runs.

For advanced users, the key is s marlin/keys/near\_gateway ou can sup own pre-generated key files to make the above step deterministic (use

#### Step 2: Add as a peer

The gateway now needs to be added as a peer. There are a variety example using the commandline while starting the near node:

# Use the key obtained above \$ ./target/release/neard run --boot-nodes "Ar5vnFLiYeX8jHTNCKBJuTND1ez85fHZN5Q4ikanFtU@<gateway\_ip>:21400"

That's it!

...

...

## IRISnet

The IRISnet gateway comprises of two programs:

- Gateway
- Bridge

#### Usage (using linctl2

```
$ sudo marlinctl gateway iris create --help
NAME:
     marlinctl gateway iris create - create a new gateway
USAGE:
     marlinctl gateway iris create [command options] [arguments...]
OPTIONS:
  --bootstrapaddr value --bootstrapaddr "<IP1:PORT1>" (default: "127.0.0.1:8)
     --listenportpeer value  --listenportpeer "PORT" (default: "59001")
```
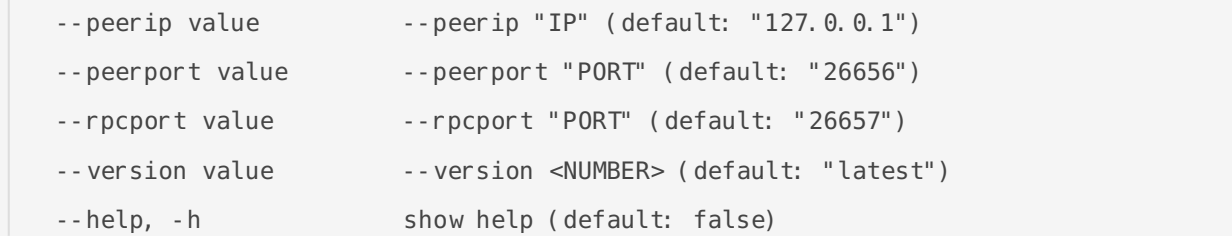

#### Run

sudo marlinctl gateway iris create --bootstrapaddr "52.8.52.100:8002"

The bridge is automatically setup for you.

#### Connect

You need to connect your blockchain node to the gateway to send and receive data from it.

#### Step 1: Get the gateway identity

```
$ ls ~/.marlin/ctl/configs/iris keyfile*
/home/exampleuser/.marlin/ctl/configs/iris_keyfile-0.0.1.json
$ grep IdString /home/exampleuser/.marlin/ctl/configs/iris_keyfile-0.0.1.json
     "IdString": "f4d35da5490d9e5962b0b3041ccc2980b0dec5dd",
```
The above command prints the node ID of the gateway. This keyfile is initially pulled from remote to help get the system up and running as soon as possible for end user. However, you can also generate your own keyfile and save it at the same place ( /home/exampleuser/.marlin/ctl/configs/iris keyfile-0.0.1.json ) for gateway to use for future runs.

New keys can be generated using the following:

```
$ cd ~/.marlin/ctl/bin/
$ ./iris_gateway-0.0.1 keyfile -g -f /home/exampleuser/.marlin/ctl/configs/iris_keyfile-
0.0.1.json -c irisnet
```
This would respond with:

```
[INFO]:2020-12-05 11:29:10 - Generating KeyPair for irisnet-0.16.3-mainnet
[INFO]: 2020-12-05 11: 29:10 - ID for node after generating KeyPair:
6f5c8faeb8d14bb0c28e9dda22cc2d580e7af929
[INFO]:2020-12-05 11:29:10 - Successfully written keyfile
```
/home/exampleuser/.marlin/ctl/configs/iris\_keyfile-0.0.1.json

Hence 6f5c8faeb8d14bb0c28e9dda22cc2d5\$8e7hae9209 w nodeID. Verify the same

\$ grep IdString /home/exampleuser/.marlin/ctl/configs/iris\_keyfile-0.0.1.json

#### Step 2: Restart IRISnet node with gateway as pers

Kill your iris instance ruiris startit thommand. Then, open the config file

\$ vim ~/.iris/config/config.toml

Change persistent peer configuration from

# Comma separated list of nodes to keep persistent connections to persistent peers  $= "$ 

to:

# Comma separated list of nodes to keep persistent connections to persistent\_peers = "f4d35da5490d9e5962b0b3041ccc2980b0dec5dd@127.0.0.1:59

Make note: Here, correct node ID which your system has should be  $\epsilon$ in the for nodeID@ip:porFailure to do so could lead to gateway not being

Save the configuration file ar ESC -> :wq -> RETURN begin iris iris start

#### Step 3: Run the gateway

Run the gateway using run command given above.

Note Run the gateway post running the iris node only, since the gatew the iris node to find the chain and verify compatibility before running.

That's it!

#### Fantom

The gateway for Fantom is undergoing testing. Plea [https://form.typeform.com/to/](https://form.typeform.com/to/mx9BbUM0)mx9BbUM0

. You will receive a notification oncerethe ely qay te way delse gators will be made  $i$ FlowMint immediately for a grace period till the gateway is not ready  $\imath$ 

### Matic

The gateway for Matic is undergoing testing. Plea [https://form.typeform.com/to/](https://form.typeform.com/to/mx9BbUM0)mx\BbuUM0ll receive a notification on ready. Your delegators will be made eligible for FlowMint immedia gateway is not ready and installed.

#### Discussion

#### What exactly is a gateway?

Gateways are basically a stripped down version of the blockchain which implement only the p2p networking parts. Most notably, there's or consensus, so the gateway is extremely lean.

On one side, since the gateway implements the p2p networking stack, a peer to your blockchain node and it will automatically communic changes). On the other side, it automatically discovers and mai relay nodes and is able to send and receive data from it.

#### Why is a bridge sometimes needed?

The two sides of the gateway are occasionally incompatible with each a variety of reasons including different event loops, incompatible I the two sides are split into two parts which communicate between ead instead.

#### Does it affect the safety/stability of my node?

Not more than connecting to any other peer. The shadow node appro real blockchain node as little as possible:

- there are no codebase changes
- $\degree$  the blockchain node still verifies all messages and runs its consens
- communication is strictly through its own p2p networking stack
- the blockchain node doesn't interact with the Marlin network directly (in fact, it doesn't even know that Marlin exists)
- the gateway can be run in a different VM separate from the node to further isolate it

Hence, the "attack surface" is pretty much the same as another peer that your node connects to.

#### My node doesn't connect to other (random) peers though.

The blockchain node still needs to get the data from some other node in your control. E.g. some chains secure their validator nodes by running them behind sentry nodes which insulate the validator against rogue peers. You can simply choose to run the gateway beside the sentry node instead of the validator.